# Gestion d'identités PSL – Exploitation LDAP

Entr'ouvert SCOP – http ://www.entrouvert.com

## **Table des matières**

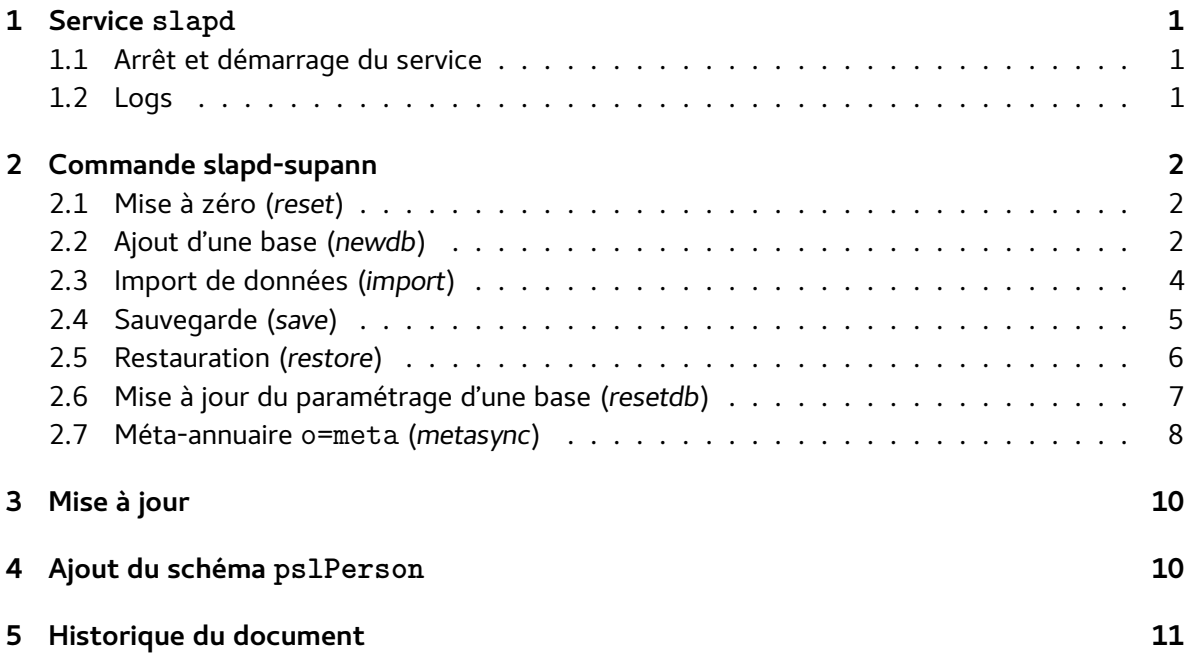

# <span id="page-0-0"></span>**1 Service slapd**

Le serveur LDAP est slapd du projet OpenLDAP.

## <span id="page-0-1"></span>**1.1 Arrêt et démarrage du service**

slapd est démarré lors du boot de la machine et arrêté lors d'un shutdown. En dehors de ces moments, les commandes suivantes sont disponibles :

- service slapd status : état du service
- service slapd stop : arrêt du service
- service slapd start : démarrage du service
- service slapd restart : arrêt puis redémarrage du service

### <span id="page-1-0"></span>**1.2 Logs**

slapd envoie ses logs systèmes dans syslog, on y voit principalement le démarrage ou l'arrêt du service. Par défaut c'est enregistré dans /var/log/syslog.

Les logs des requêtes sont enregistrés dans la base LDAP, sous différents suffixes :

- cn=config-accesslog : pour les accès à la configuration
- cn=accesslog, <suffixe>: pour les bases créées ensuite, par exemple cn=accesslog, dc=univ-fooba

L'accès à ces logs se fait via un client LDAP, par exemple avec ldapsearch :

```
# ldapsearch -Y EXTERNAL -H ldapi :// -b "cn=config-accesslog" \
  "(&(reqStart>=20150212091000.000000Z)(reqEnd<=20150212091500.000000Z))"
```
renvoie la liste des requêtes sur la configuration entre 9h10 et 9h15 le 12 février 2015.

# <span id="page-1-1"></span>**2 Commande slapd-supann**

Le pilotage bas niveau des données et configurations de l'annuaire LDAP s'effectue via une commande spécifique développée dans le cadre de ce projet : slapd-supann

```
# slapd-supann help
syntaxe : slapd-supann commande ...
```
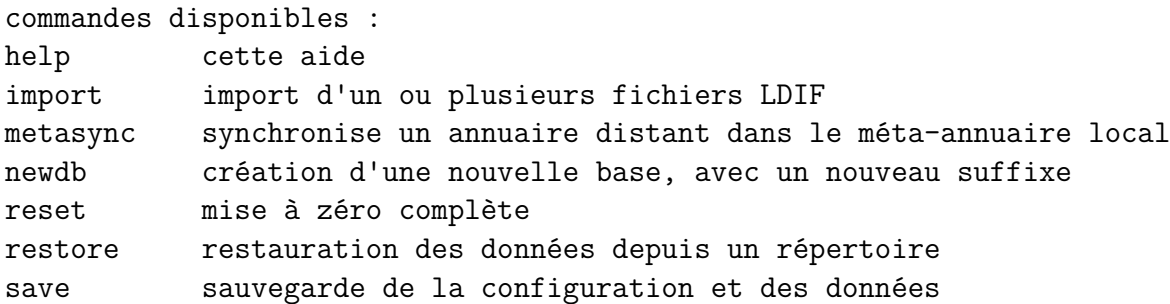

#### <span id="page-1-2"></span>**2.1 Mise à zéro (***reset***)**

La commande reset met à zéro la configuration du LDAP (conformance norme SUPANN 2009) ainsi que toute les données :

```
# slapd-supann reset
```
Rappel : cette commande **efface toutes les données LDAP**, y compris les configurations.

#### <span id="page-2-0"></span>**2.2 Ajout d'une base (***newdb***)**

La commande newdb permet d'ajouter une base dans le LDAP, typiquement avec le suffixe de l'établissement dc=quelquechose,dc=fr.

La commande est interactive, elle pose quelques questions puis créé une nouvelle base dans l'annuaire, avec un administrateur dédié dont il faudra saisir le mot de passe. Exemple de réponses aux questions :

```
# slapd-supann newdb
Suffixe de la base à créer (exemple : dc=dauphine,dc=fr) :
-> dc=quelquechose,dc=fr
Choisir un mot de passe administrateur (uid=admin,ou=people,dc=quelquechose,dc=fr) :
\rightarrowUne nouvelle fois :
\rightarrowNom de l'organisation (o=...) :
uniquement des majuscules, sans accent
Exemple : ENS
-> QUELQUECHOSE
Code de l'établissement, préfixé par son origine (supannEtablissement={ORIG}CODE)
Exemples :
 {UAI}0350936C Université de Rennes 1
 {SIRET}18004312700067 AMUE
 {CNRS}MOY1400 Délégation régionale de Toulouse du CNRS
-> {UAI}0610000X
Récapitulatif :
 Suffixe : dc=quelquechose,dc=fr
     Nom : QUELQUECHOSE
Code UAI : {UAI}0610000X
DN entité établissement : supannCodeEntite=QUELQUECHOSE, ou=structures, dc=quelquechose,
Créer cette base ? (taper oui)
-> oui
Chargement de la définition de la nouvelle base annuaire (/tmp/newdbsUdiiW.ldif) :
```

```
(add) olcDatabase={1}mdb,cn=config
```

```
(add) olcDatabase={1}mdb,cn=config
(add) olcOverlay={0}syncprov,olcDatabase={1}mdb,cn=config
(add) olcOverlay={1}accesslog,olcDatabase={2}mdb,cn=config
(add) olcOverlay={2}refint,olcDatabase={2}mdb,cn=config
(add) olcOverlay={3}constraint,olcDatabase={2}mdb,cn=config
(add) olcOverlay={4}unique,olcDatabase={2}mdb,cn=config
(add) dc=quelquechose,dc=fr
(add) ou=people,dc=quelquechose,dc=fr
(add) uid=admin,ou=people,dc=quelquechose,dc=fr
(add) ou=structures,dc=quelquechose,dc=fr
(add) supannCodeEntite=QUELQUECHOSE,ou=structures,dc=quelquechose,dc=fr
(add) ou=groups,dc=quelquechose,dc=fr
(add) cn=admin,ou=groups,dc=quelquechose,dc=fr
OK
#
```
Résultat :

- une base dc=quelquechose,dc=fr est ajoutée dans l'annuaire
- l'administrateur attribué à cette base est uid=admin,ou=people,dc=quelquechose,dc=fr avec le mot de passe choisi lors de la commande newdb.
- les logs des requêtes sur cette base sont dans  $cn = \text{accesslog}, dc = \text{quelquechose}, dc = fr$

### <span id="page-3-0"></span>**2.3 Import de données (***import***)**

La commande import permet d'importer des fichiers LDIF dans l'annuaire. Syntaxe :

```
# slapd-supann import fichier1.ldif fichier2.ldif ...
```
- les fichiers LDIF doivent être correctement formatés et contenir des données à la norme SUPANN 2009
- les mots de passes en clair dans les fichier LDIF sont automatiquement chiffrés en utilisant l'algorithme SHA1 salé.
- import effectue une mise à jour des enregistrement déjà chargés

Exemple d'un fichier à importer :

```
# cat import.ldif \qquad # exemple de fichier à importer
dn : uid=bdauvergne,ou=people,dc=quelquechose,dc=fr
objectClass : inetOrgPerson
objectClass : eduPerson
objectClass : supannPerson
givenName : Benjamin
sn : Dauvergne
cn : Dauvergne Benjamin
```

```
displayName : Benjamin Dauvergne
supannCivilite : M.
supannEtablissement : {UAI}0610000X
supannListeRouge : FALSE
preferredLanguage : fr
supannMailPerso : bdauvergne@entrouvert.com
eduPersonNickname : bdauvergne
uid : bdauvergne
supannAliasLogin : bdauvergne
eduPersonPrincipalName : bdauvergne@quelquechose.fr
mail : bdauvergne@quelquechose.fr
```
#### Lancement de l'import :

```
# slapd-supann import import.ldif
```

```
- added entry uid=bdauvergne,ou=people,dc=quelquechose,dc=fr
```
- supanncivilite : M.
- displayname : Benjamin Dauvergne
- cn : Dauvergne Benjamin
- objectclass : inetOrgPerson, eduPerson, supannPerson
- edupersonnickname : bdauvergne
- supannmailperso : bdauvergne@entrouvert.com
- preferredlanguage : fr
- edupersonprincipalname : bdauvergne@quelquechose.fr
- sn : Dauvergne
- supannetablissement : {UAI}0610000X
- mail : bdauvergne@quelquechose.fr
- givenname : Benjamin
- supannlisterouge : FALSE
- supannaliaslogin : bdauvergne

```
- uid : bdauvergne
```
Résultat visible dans la base, par exemple en utilisant ldapsearch :

# ldapsearch -Y EXTERNAL -H ldapi :// -b "dc=quelquechose,dc=fr" "uid=bdauvergne"

Note : pour voir tous les logs concernant l'entrée uid=bdauvergne,ou=people,dc=quelquechose,dc=fr on regarderait dans cn=accesslog,dc=quelquechose,dc=fr :

# ldapsearch -Y EXTERNAL -H ldapi :// -b "cn=accesslog,dc=quelquechose,dc=fr" \ "reqDN=uid=bdauvergne,ou=people,dc=quelquechose,dc=fr"

### <span id="page-5-0"></span>**2.4 Sauvegarde (***save***)**

La commande save créée un répertoire de sauvegarde dans lequel toute la **configuration** et toutes les **données** de toutes les bases de l'annuaire sont enregistrées.

Ce répertoire est destiné à la commande restore, pour restaurer l'annuaire dans l'état exact du save.

Par défaut, le répertoire est créé dans /var/backups/.

Exemple d'exécution :

```
# slapd-supann save
Sauvegarde de la configuration et des données slapd
dans le répertoire /var/backups/slapd-save-20150219T122440
  Export de la configuration dans /var/backups/slapd-save-20150219T122440/config.ldif
ok
  Export de le base 1 ..
ok
  Export de le base 2 ..
ok
( \, . \, . \, . \, )Sauvegarde des certificats SSL ..ok
Efface les fichiers vides ..
ok
/var/backups/slapd-save-20150219T122440 contient :
total 132
-rw-r--r-- 1 root root 57122 févr. 19 12 :24 config.ldif
-rw-r--r-- 1 root root 40349 févr. 19 12 :24 db-1.ldif
-rw-r--r-- 1 root root 4480 févr. 19 12 :24 db-2.ldif
-rw-r--r-- 1 root root 431 févr. 19 12 :24 db-4.ldif
-rw-r--r-- 1 root root 14937 févr. 19 12 :24 db-5.ldif
-rw-r----- 1 root root 1704 févr. 19 12 :24 slapd.key
-rw-r--r-- 1 root root 1038 févr. 19 12 :24 slapd.pem
```
Note : la commande save essaye de sauvegarder toutes les bases présentes, mais certaines peuvent être vides voire inexistantes. Il peut donc y avoir d'**éventuels affichages de messages d'erreurs** lors de l'exécution de la commande, sans autre conséquence.

Attention : le répertoire de sauvegarde contient la clé privée slapd.key, stockée en clair. À ne pas mettre entre toutes les mains…

### <span id="page-6-0"></span>**2.5 Restauration (***restore***)**

La commande restore permet de remettre le serveur LDAP dans l'état exact de la sauvegarde. Il faut fournir en argument de la commande un répertoire crée par la commande save.

Attention : la commande restore **efface complètement** et définitivement la configuration et toutes les données actuelle du serveur.

Exemple d'exécution :

```
# slapd-supann restore /var/backups/slapd-save-20150219T122440/
  *************
  * * La configuration et toutes les données
  * ATTENTION * de l'annuaire LDAP vont être définitivement
       * * effacées. Avez-vous fait un backup ?
  *************
Confirmez la MISE A ZÉRO COMPLÈTE avant restauration.
Tapez oui en toutes lettres : oui
[ ok ] Stopping OpenLDAP : slapd.
Effacement des données actuelles ..ok
Restauration du config.ldif ..
_#################### 100.00% eta none elapsed none fast !
Closing DB...
Restauration des certificats SSL ..
ok
Restauration de la base 1 ..
-#################### 100.00% eta none elapsed spd 39.4 k/s
Closing DB...
Restauration de la base 2 ..
_#################### 100.00% eta none elapsed none fast !
Closing DB...
Restauration de la base 4 ..
####################### 100.00% eta none elapsed none fast !
Closing DB...
Restauration de la base 5 ..
###################### 100.00% eta none elapsed none fast !
Closing DB...
```

```
[ ok ] Starting OpenLDAP : slapd.
#
```
#### <span id="page-7-0"></span>**2.6 Mise à jour du paramétrage d'une base (***resetdb***)**

La commande resetdb permet de remettre tout ou parti de la configuration d'une base à son paramétrage initiale en matière d'ACLs, de configuration des indexs ou de contrainte sur les formats des attributs.

Attention : la commande restore **efface complètement** et définitivement la certaines configurations comme les ACLs, le consentement pour certaines de ces mises à jour étant demandé dans le doute il vaut mieux refuser, notamment si vous avec développé de nouvelles règles d'accès locales.

Exemple d'exécution :

```
# slapd-supann resetdb dc=college-de-france,dc=fr
```
La réinitialisation des ACLs supprimera vos ACLs locales les remplaçant par le standard PSL, à ne faire qu'en connaissance de cause. Voulez-vous remettre à zéro les ACLs ? (y/n) n

La réinitialisation des directives olcDBIndex supprimera vos règles d'indexation locales, si vous utilisez des attributs locaux qui nécessitent une indexation cela pourrait produire des ralentissements. Voulez-vous réinitialiser les directives olcDbIndex ? (y/n) n

```
- contrainte supannAliasLogin retiré
```
- contrainte pslBadgeCSN ajouté

Réinitialisation de la base olcDatabase={2}mdb, cn=config pour le suffixe dc=college-de

#### <span id="page-7-1"></span>**2.7 Méta-annuaire o=meta (***metasync***)**

L'alimentation du méta-annuaire o=meta s'effecture au travers de la commande metasync qui permet de synchroniser un annuaire distant dans une branche dc=<distant>,o=meta.

L'annuaire distant doit être **strictement SUPANN 2009**, c'est-à-dire :

- la racine utilise les classes organization, dcObject, eduOrg et supannOrg
- les sous-branches organisationelles ou=people, ou=structures et ou=groups utilisent la classe organizationalUnit
- les groupes utilisent les classes groupOfNames et supannGroupe
- les utilisateurs utilisent les classes inetOrgPerson, eduPerson et supannPerson
- les entités utilisent les classes supannEntite et organizationUnit pour les sous-entités ou supannEntite, organization, eduOrg, supannOrg pour les entités racines
- **aucune autre classe n'est utilisée**

Cette dernière contrainte est importante, par exemple metasync ne pourra pas opérer sur un Active Direcory "supannisé" de façon partielle laissant apparaitre une classe user.

Syntaxe de la commande :

slapd-supann metasync [--quiet] [--fake] ldap uri ldap newbasedn ldap\_basedn [ldap\_binddn] [ldap\_bindpwd]

- Idap uri est l'URI du LDAP distant, par exemple 1dap ://ldap.univ-test.fr/
- Idap newbasedn est l'emplacement local où l'annuaire sera synchronisé. Le suffixe doit absolument être **o=meta**, par exemple dc=univ-test,o=meta. Attention, le suffixe ne doit contenir **qu'un seul niveau par rapport au dn de base du méta-annaire o=meta** (dc=univ-test,dc=fr,o=meta ne marchera pas)
- ldap\_basedn le base DN de l'annuaire distant, ex. : dc=univ-test,dc=fr
- ldap binddn et ldap bindpwd : identifiants et mots de passe pour accéder à l'annuaire distant (optionnels)
- option --quiet : limite l'affichage aux seules erreurs
- option --fake : calcule et affiche les actions nécessaires à la synchronisation mais ne les effectue pas

Exemple d'exécution :

```
# slapd-supann metasync ldap ://ldap.univ-test.fr dc=univ-test,o=meta \
      dc=univ-test,dc=fr uid=admin,ou=people,dc=univ-test,dc=fr motdepasse
Synchronizing LDAP directory at uid=admin,ou=people,dc=univ-test,dc=fr locally.
BaseDN : dc=univ-test,dc=fr
BindDN : uid=admin,ou=people,dc=univ-test,dc=fr
BindPWD : admin
Actions :
- Create dc=univ-test,o=meta
- Create ou=groups,dc=univ-test,o=meta
- Create ou=people,dc=univ-test,o=meta
- Create ou=structures,dc=univ-test,o=meta
- Create cn=admin,ou=groups,dc=univ-test,o=meta
- Create uid=admin,ou=people,dc=univ-test,o=meta
- Create uid=bdauvergne,ou=people,dc=univ-test,o=meta
- Create supannCodeEntite=test1,ou=structures,dc=univ-test,o=meta
- Create supannCodeEntite=test2,ou=structures,dc=univ-test,o=meta
- Create supannCodeEntite=racine,ou=structures,dc=univ-test,o=meta
```
- Create supannCodeEntite=test3,ou=structures,dc=univ-test,o=meta
- Create supannCodeEntite=test4,ou=structures,dc=univ-test,o=meta

Waiting for completion.. done

Note technique : l'outil de synchronisation utilise l'extension LDAP PagedResult permettant de parcourir sans limitation la plupart des serveurs LDAP. Pour OpenLDAP la limitation par défaut s'applique même avec cette extension. Pour permettra la synchronisaton on ajoutera la ligne de configuration suivante dans la section de la base concernée sur le serveur distant :

limits \* size.prtotal=unlimited

Rappel : attention à l'horloge des machines, à la fois celle de la présente solution mais aussi celle de l'annuaire distant. Toutes les machines en jeu doivent être en permanence **parfaitement à l'heure** sous peine de grave dysfonctionnement.

La lecture du méta-annuaire se fait via des comptes de lecture dans la branche ou=readers, o=meta. Un premier compte est initialisé nommé uid=reader,ou=readers,o=meta ayant le mot de passe « reader ». Pour changer ce mot de passe on pourra faire (en tant que root) :

```
ldappasswd -Y EXTERNAL -H ldapi :// -s "new-password" uid=reader,ou=readers,o=meta
```
Pour créer d'autres utiliateurs on utilisera ldapvi, en s'inspirant des utilisateurs existant :

```
ldapvi -b ou=readers,o=meta
```
## <span id="page-9-0"></span>**3 Mise à jour**

La mise à jour du système doit être effectuée aussi fréquement que possible, typiquement une fois par jour (mises à jour de sécurité Debian). Entr'ouvert informera aussi le projet en cas de mise à jour urgente de sécurité à effectuer sur les composants mis en jeu par la solution.

La procédure de mise à jour est la suivante, en **deux étapes**.

Mise à jour de la liste des logiciels disponibles sur les dépôts de la solution (Debian et Entr'ouvert) :

# apt-get update

Mise à jour des paquets qui ont une version plus récente que celle installée :

# apt-get upgrade

Il est possible que des versions futures de la solution nécessitent l'installation de nouveaux paquets, dans ce cas Entr'ouvert mettra à jour les dépendances de ses paquets et il faudra utiliser la commande apt-get dist-upgrade.

## <span id="page-10-0"></span>**4 Ajout du schéma pslPerson**

Le schéma pslPerson a été développé pour l'établissement PSL en vue de stocker certains attributs spécifiques à leur population, dans un premier temps l'attribut pslBadgeCSN. Pour ajouter ce schéma à une base existante il faut suivre le déroulé suivant (en supposant le préfix de la base comme étant dc=etablissement,dc=fr). Cette procédure n'est appliquable que sur un annuaire OpenLDAP mis en place via les outils du projet LDAP SUPANN de PSL.

Tout d'abord charger le nouveau schéma dans la configuration d'OpenLDAP :

# slapd-supann load-psl-schema

Ajouter à la base concernée la contrainte sur le format du nouvel attribut pslBadgeCSN :

# slapd-supann resetdb dc=etablissement,dc=fr

La commande resetacl a été renommée en resetdb, elle n'écrase plus systématiquement les règles d'ACL mais requière une confirmation désormais, ici on s'en servira simplement pour l'ajout de la contrainte.

Ajouter la classe pslPerson à tous les objets supannPerson de l'annuaire (si un traitement plus compliqué devait être entrepris il faudrait le faire autrement) :

# slapd-supann add-psl-person ou=people,dc=etablissement,dc=fr

## <span id="page-10-1"></span>**5 Historique du document**

20150217 tnoel – première version

20150624 bdauvergne – ajout documentation accès en lecture au méta-annuaire

20180503 bdauvergne – ajout documentation sur resetdb (anciennement resetacl)

20180503 bdauvergne – ajout documentation sur ajout du schéma pslPerson